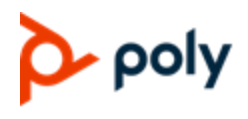

**RELEASE NOTES** 

## Poly Workflow Suite comprises of | Easy Schedule| One Touch Dial (OTD)| Meeting Director.

These are provided as an application (.MSI) deployed on a Microsoft Windows server

## **Contents**

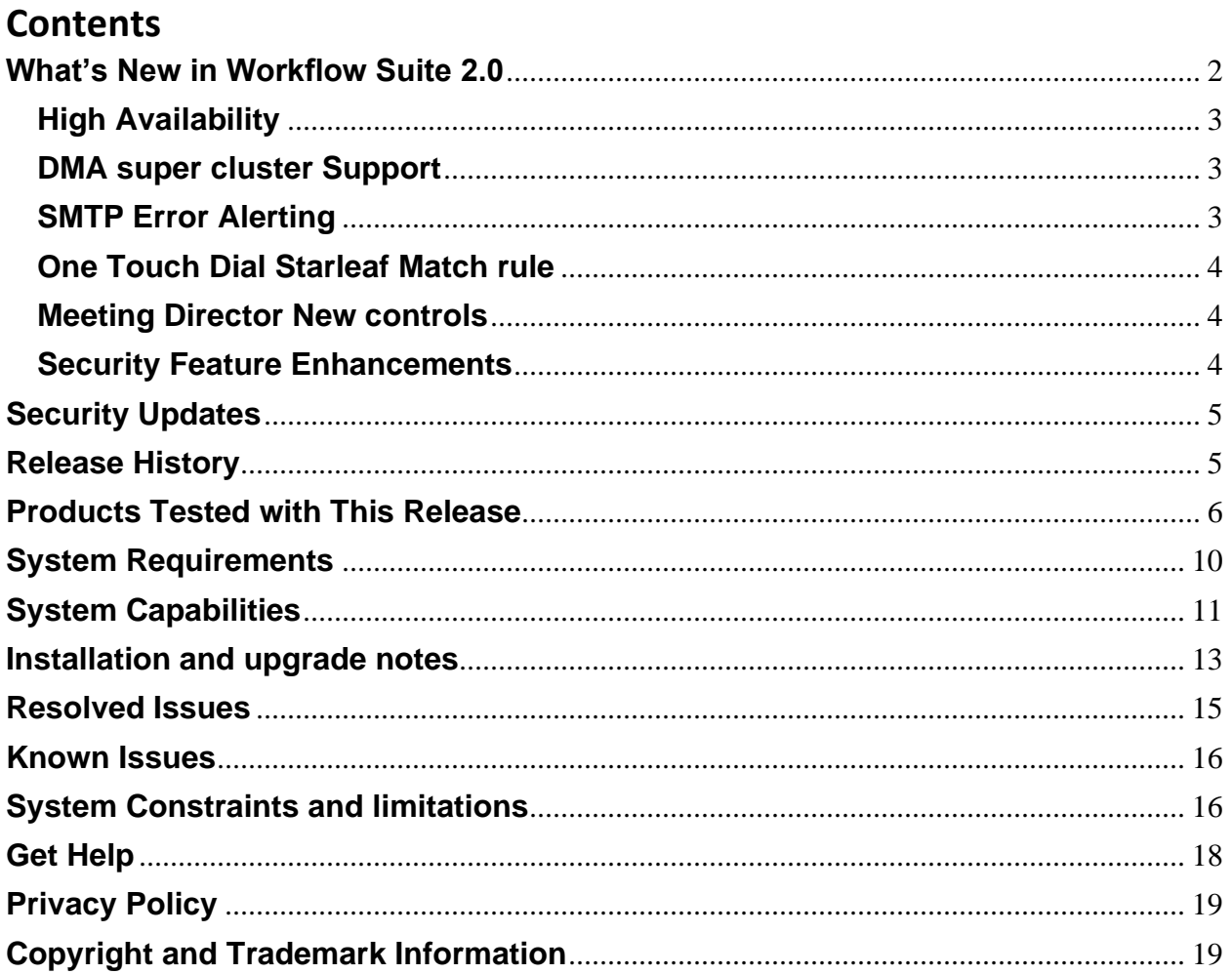

## <span id="page-1-0"></span>**What's New in Workflow Suite 2.0**

The Poly Workflow Suite 2.0 includes in its 3 features sets (Easy Schedule, One Touch Dial OTD and Meeting Director) Each are individually orderable or ordered together as the whole Workflow Suite. These release notes apply to if you have 1, 2 or all 3 of the feature sets.

These are sold as feature sets of an application provided as an .MSI file to be installed on a customer's Microsoft Windows server.

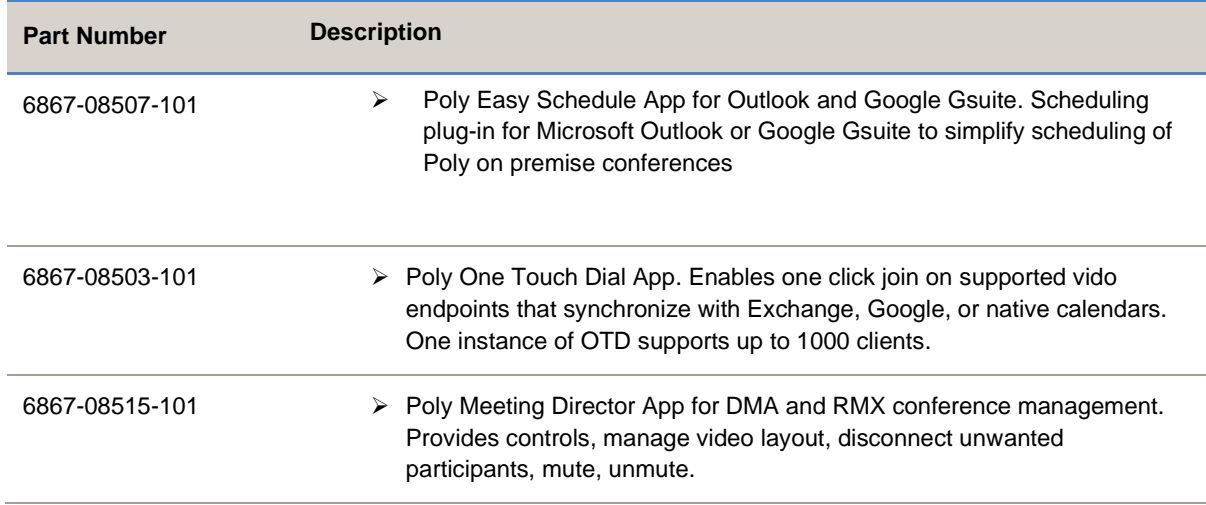

This 2.0 release has the following new functionality:

- High Availability
- DMA Super Cluster Support
- SMTP Error Alerting
- One Touch Dial Starleaf Match rule
- IPv6 Support
- Meeting Director New Controls:
	- o New participant dial out
	- o Video Mute
- Security Feature Enhancements
	- o Password Security Policy
	- o Encrypted logs

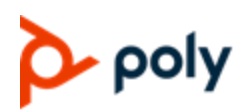

### <span id="page-2-0"></span>**High Availability**

In this version we have added High Availability (HA) within the product at the application level to provide an active passive failover mechanism for the 3 feature sets of Workflow Suite (Easy Schedule, One Touch Dial and Meeting Director)

To enable High Availability (HA) an add on instance of Workflow Suite or its feature set will need to be ordered and an additional Microsoft Windows server of the same specification as the primary will be needed for the HA instance along with an additional IP address for local HA.

High Availability can be setup from the Workflow Suite's administrative interface Once the other required services have been configured:

- 1. Login to Workflow Suite's administrative interface on primaryhttps://<workflowServerEnvironmentFqdn>/admin
- 2. Select Configuration from the top menu bar and then the services tab
- 3. In the services tab enable High Availability
- 4. Select the High Availability Tab and click enable
- 5. Configure the address of the primary and standby instance addresses
- 6. Set the interface (this must be the same on both instances) and set virtual IP address (VIP)
- 7. Set the reference server address
- 8. Click Save. Warning! this will restart the services.
- 9. Once restarted login to the primary and check the assigned role and current role in the top right of the administrative interface (All services must be accessed through virtual address)

For more details please see the Workflow Suite 2.0 administrators guide.

#### <span id="page-2-1"></span>**DMA Support**

Starting in Workflow Suite 2.0 there is support for DMA failover In a Poly DMA supercluster environment. If upgrading from a previous version of Workflow Suite or its feature sets Easy Schedule, One Touch Dial (OTD) or Meeting Director To support DMA High Availability, both primary and secondary DMA addresses need to be configured under the DMA lookup settings.

#### <span id="page-2-2"></span>**SMTP Error Alerting**

SMTP error alerting has been added to the Workflow Suite and its feature sets from version 2.0. This allows Critical events to be emailed out to an administrator or email group for further investigation. This can be enabled by

- 1. logging into the Workflow Suite
- 2. Navigate to Configuration- SMTP
- 3. Click enable

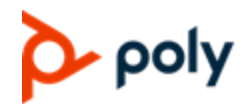

- 4. Enter the SMTP server address
- 5. Check port to use
- 6. Mail address username and password for the Mail server
- 7. Under admin mail enter the email address of the administration or group the notifications are to be sent to
- 8. Click Save

#### <span id="page-3-0"></span>**One Touch Dial Starleaf Match rule**

New in Workflow Suite 2.0 using the One Touch Dial (OTD) feature set is a match rule for Starleaf hosted meetings. This matches the Starleaf invite to obtain the H.323/ SIP dialing details and present to the endpoint registered to the workflow flow Suite as a click to join. This adds to the existing Match rules to support click to join for supported unified conferencing providers.

#### **IPv6 support**

In Workflow Suite 2.0 we have added support for IPv6, this is both for the application itself and the devices registered to it. It is recommended this is configured with DNS and fully qualified domain names are used in the same way this is recommended for IPv4 addresses used with WorkFlow Suite.

#### <span id="page-3-1"></span>**Meeting Director New controls**

Two new controls have been added to the Workflow Suite Meeting Director conference control page:

**Dial out participant,** when enabled this allows the user to dial out either to a registered room which can be selected from a list or to a SIP address or H.323 ID.

**Video Mute**, This allows the user controlling the conference to suspend the video being sent from a participant or endpoint into the conference.

#### <span id="page-3-2"></span>**Security Feature Enhancements**

In Workflow Suite 2.0 several security enhancements have been introduced

**Password security policy** for local accounts. This provides controls on password age, password complexity and expiry warning. This allows the customer to configure the local account policy to be in line with there own internal IT security policies.

**Encryption of log files**, to ensure privacy data which needs to be written into logs remains secure this is being encrypted in Workflow Suite 2.0. These will remain encrypted when downloaded and will be decrypted only when provided to Poly for issue investigation. The current error log view can still be seen from in the Workflow Suite Administrative interface under the logs tab.

# poly

## <span id="page-4-0"></span>**Security Updates**

This release includes the following security updates:

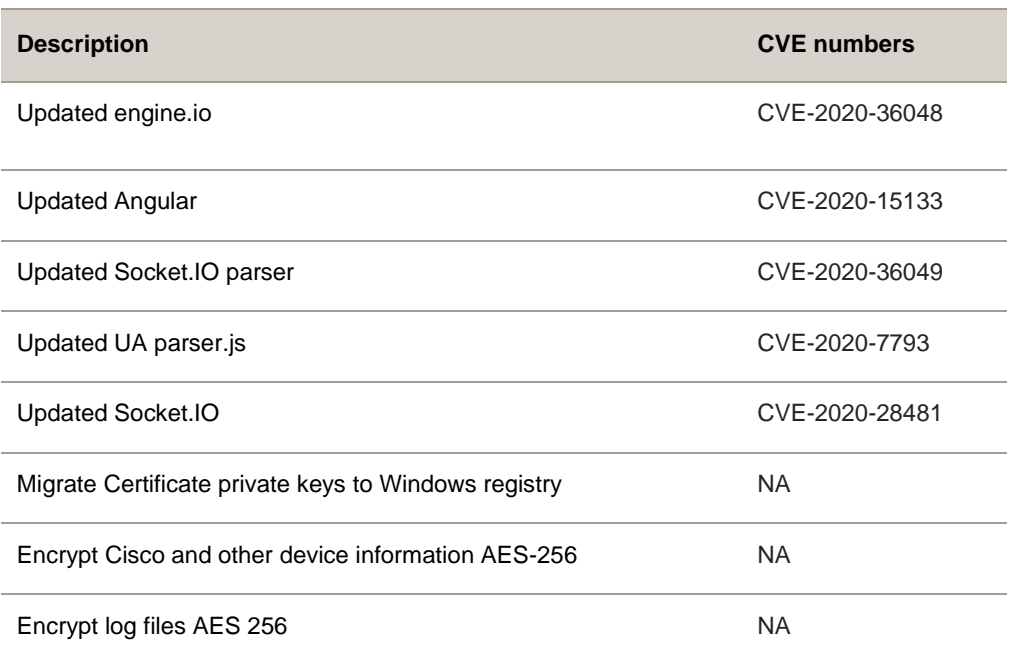

## <span id="page-4-1"></span>**Release History**

The Following table lists the release history of the Poly Workflow Suite and its 3 feature sets, Easy Schedule, One Touch Dial and Meeting Director:

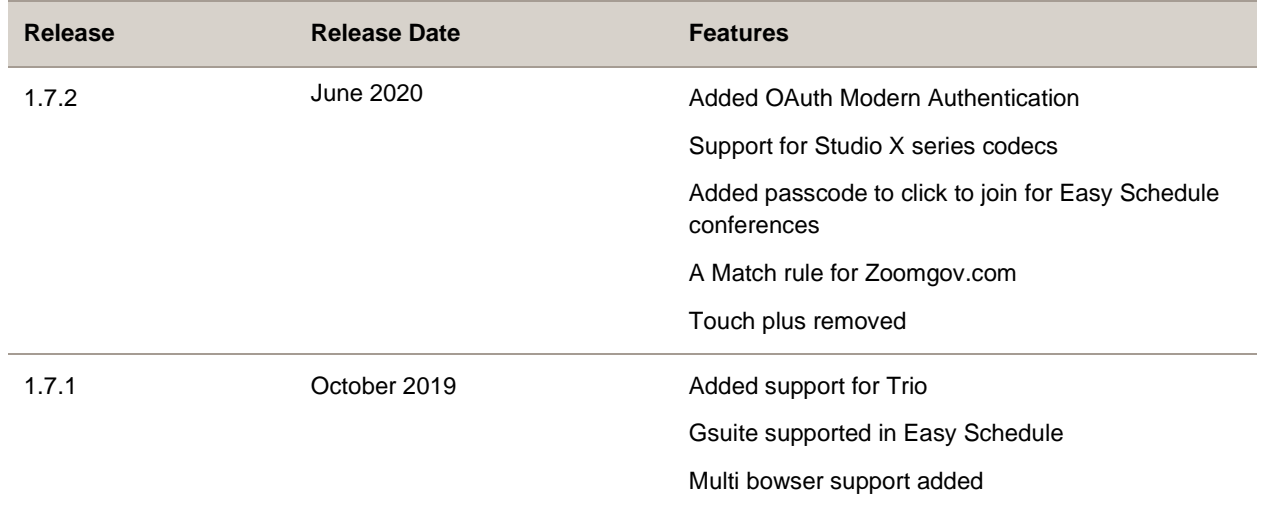

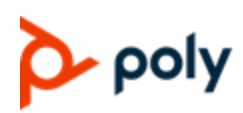

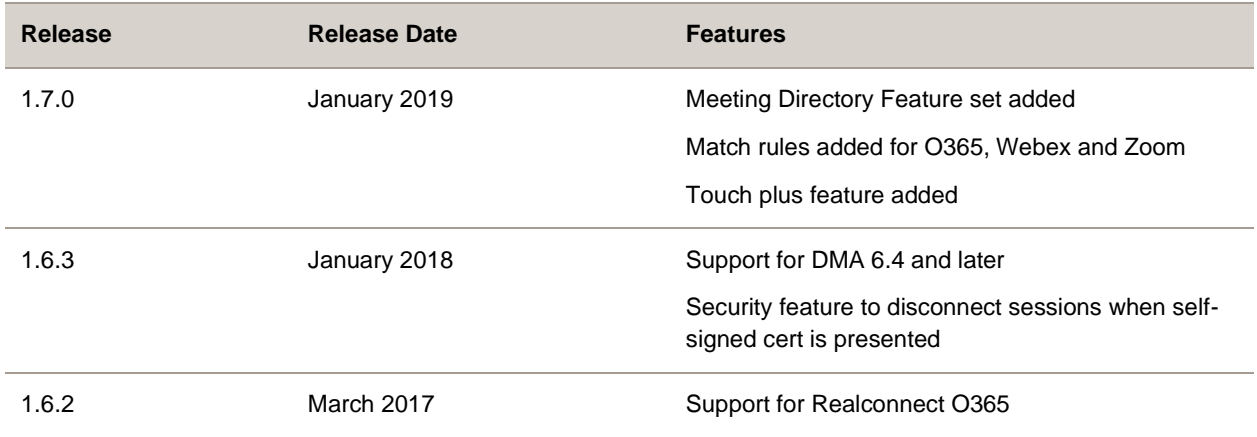

## <span id="page-5-0"></span>**Products Tested with This Release**

Poly tests the Workflow Suite and its 3 feature sets Easy Schedule, One Touch Dial and Meeting Director, with other products. The following tables list the products tested for compatibility with this release but don't include a complete inventory of compatible equipment.

Poly strives to support any system that is standards-compliant and investigates reports of Poly systems that don't interoperate with other standards-compliant vendor systems.

**Note:** Poly recommends that you upgrade your Poly devices with the latest software versions, as compatibility issues may already have been addressed by software updates.

## **Poly and Polycom Devices**

Poly tested the following Poly and Polycom devices with this release.

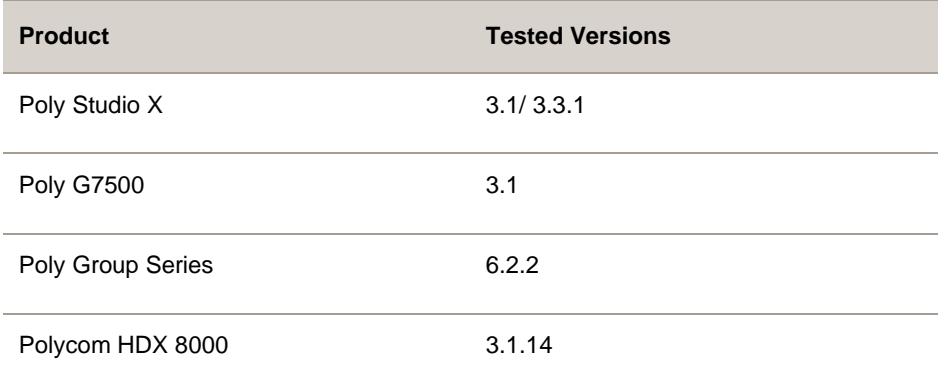

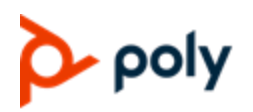

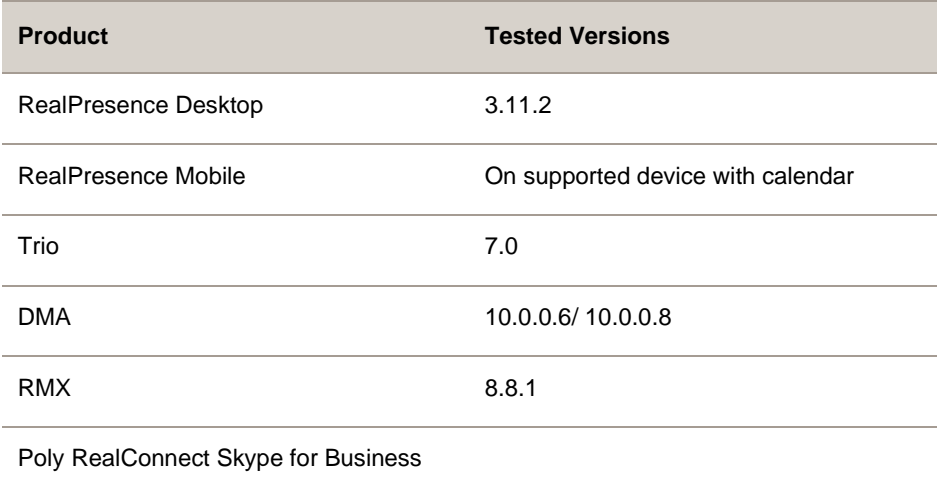

### **Third-Party Devices with One Touch Dial Feature**

Poly tested the following third-party devices with One Touch Dial in this release. Third Party devices are not supported for Meeting Director Endpoint Control.

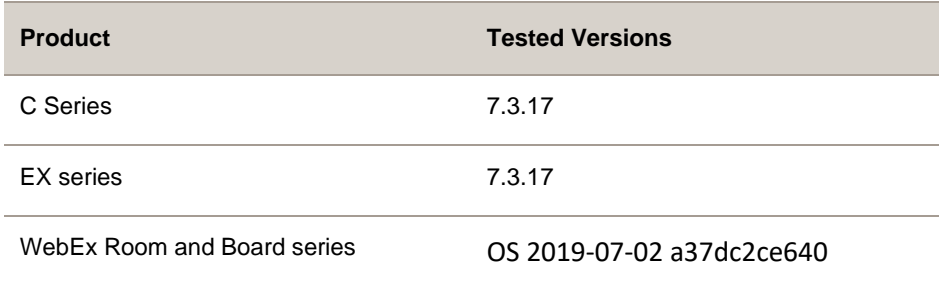

## **VaaS Providers**

Poly tested the following video as a service (VaaS) invites with the One Touch Dial feature including supported Certified Video interop (CVI) for Microsoft Teams

**Product**

Poly RealConnect

Poly Custom match rules common string

## poly

#### Release 2.0| February 2021 | 3725-85823-003A

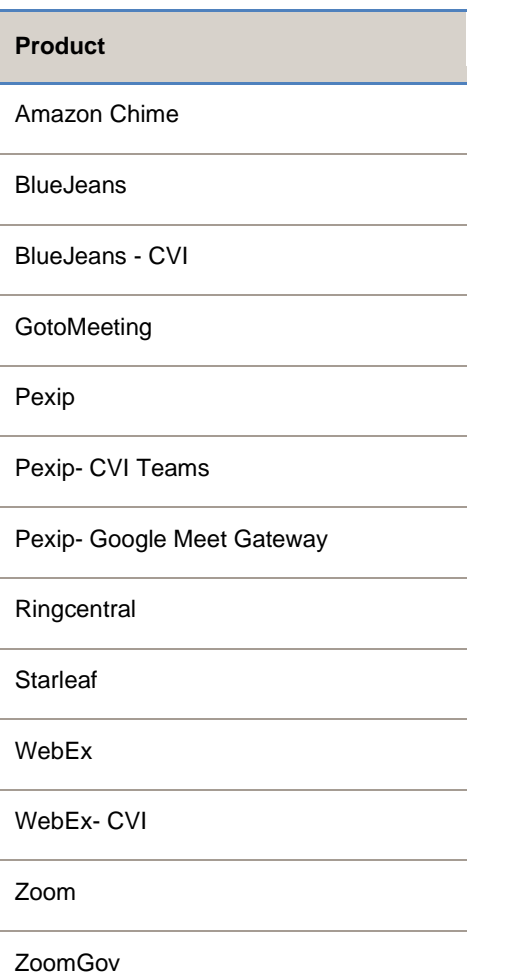

## **Calendaring for One Touch Dial**

Microsoft Exchange and Workflow Suite Easy Schedule plugin has been tested with the following versions:

#### **Product**

Microsoft Exchange Online

Microsoft Exchange Server 2019

Google G Suite calendaring using Chrome

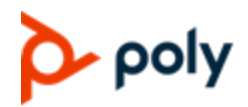

OTD supports calendar retrieval from Exchange 2010 through 2019 on premise editions, Office 365 Exchange Online and Google calendaring.

## **Calendaring for Easy Schedule**

Microsoft Exchange and Workflow Suite Easy Schedule plugin has been tested with the following versions:

**Product**

Microsoft Exchange Online

Microsoft Exchange Server 2019

Google G Suite calendaring using Chrome

Office 365 Outlook release

Office 2019 Outlook

Office 2019 Outlook for Mac

Office 365 Outlook for Mac

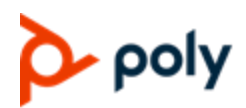

### **Browsers tested with Meeting Director.**

Poly Workflow Suite Meeting Director has been tested with the following browser versions:

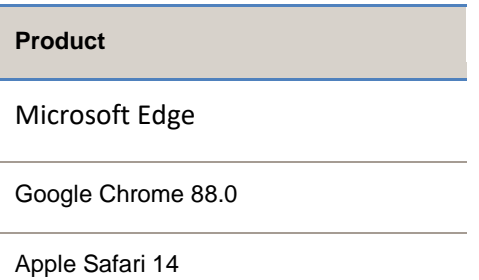

## <span id="page-9-0"></span>**System Requirements**

Your client system and network performance must meet the following requirements before you install or upgrade to this release.

Workflow Suite is an application with the 3 feature sets described earlier in this document for installation on a Customer provided Microsoft Windows Server. The minimum requirements for the server are as follows:

To Support up to 500 Devices

- Windows Server 2012R2, 2016 or 2019 for hosting the Workflow Server application
- 2 CPU's or better
- 8GB RAM or better

To support up to 1000 Devices

- Windows Server 2012R2, 2016 or 2019 for hosting the Workflow Server application
- 4 CPU's or better
- 16GB RAM or better

To support up to 1000 devices you will need to increase the memory allocation under **Configuration-System** increase the default **Memory allocation gigabytes** to **4** then click **Save.**

Once installed the configuration is accessed over a web interface using either Google Chrome or Microsoft Edge.

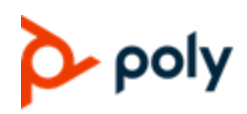

## **Network Performance Requirements**

The following table describes Workflow Suite network connections and the related network performance requirements.

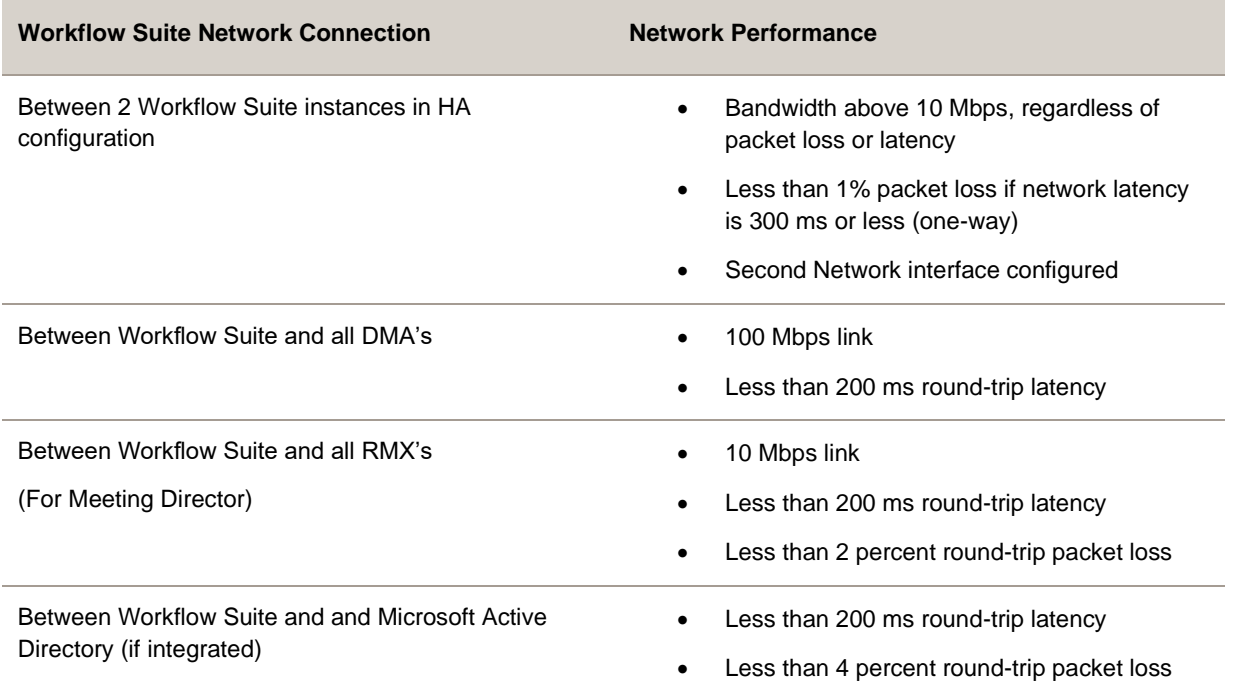

## <span id="page-10-0"></span>**System Capabilities**

### **Workflow Suite One Touch Dial(OTD)**

OTD supports calendar retrieval from Exchange 2010 through 2019 on premise editions, Office 365 Exchange Online and Google calendaring.

Each Workflow Server instance supports enablement of One Touch Dial (OTD) calendaring up to 1000 devices. Deployments greater that 1000 devices require additional orders and instances of the OTD feature set.

The OTD Exchange Transport Rule Monitored Mailbox feature is limited to retrieval of 1000 calendar entries for any combination of ongoing meetings and meetings scheduled to start in the next 60 minutes.

Support for Poly TRIO devices is limited to software releases 5.9.0 and 5.9.1, for Exchange on premise or O365 Exchange online deployments. Google calendaring is not supported in this release.

## • poly

Poly Workflow Suite One Touch Dial (OTD) feature set has been tested with up to 5 concurrent calendaring environments.

### **Easy Schedule**

Easy Schedule supports calendar integration with Exchange 2010 through 2019 on premise editions, Office 365 Exchange Online and Google calendaring.

For Exchange 2013 through 2019 and Office 365, installation of the add-in for OWA and/or Outlook 2013 through 2019 and Office 365 is via a manifest file uploaded through the ECP. For Exchange 2010 or Outlook 2010 installation of a shim and the manifest on each PC is required. Office 2011 for Mac is not supported.

Support for Google calendaring is via a Chrome extension.

Each Easy Schedule deployment supports a single Microsoft Active Directory (AD) forest. Deployments with more than 1 AD forest require orders and additional instances of the Easy Schedule feature set, and a DMA instance per AD forest.

#### **Meeting Director**

The Workflow Suite Meeting Director is a browser-based Video meeting control tool. The application enables management of videoconferences running on the Poly Core infrastructure (DMA and RMX) We recommend this is scheduled via the Poly Workflow Suite Easy Schedule. The Workflow Suite Meeting Director calendar displays the day's scheduled videoconferences, with a convenient filtering tool enabling Video Admins to easily locate a given meeting.

Meeting Director interacts with the following devices:

- Control of Polycom HDXs via the Telnet and HTTP/HTTPS APIs
- Control of Poly Group Series via the HTTP/HTTPS RESTful APIs
- Control of Poly Studio X series via the HTTP/HTTPS RESTful APIs
- Control of Poly DMA via the HTTPS RESTful API
- Control of Poly RMXs via the HTTP/HTTPS RESTful APIs
- Retrieval of calendar entries from Microsoft Exchange Web Services (EWS) via HTTPS for rooms equipped with a Polycom Group Series or HDX device
- <span id="page-11-0"></span>• User Authentication and Active Directory group membership via an LDAP/LDAPS connection to a domain controller

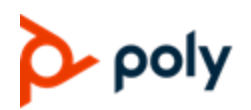

## **Installation and upgrade notes**

The Poly professional services installation service is included with the software order. The blow steps are for the 30 day trail.

#### **The installation steps for a single server are:**

- 1. Prepare the environment for installation.
	- a. Arrange a Microsoft Windows server which meets the minimum requirements has been setup (This can be on a Physical or virtual server)
	- b. Ensure this Microsoft Windows server meets your organizations IT and Security Policies
	- c. Check the network requirements are met
	- d. Setup a DNS A record for the Workflow Suite and test both forward and reverse lookup
- 2. Login with Administrator privileges either locally or via Microsoft Remote Desktop
- 3. Download the installation file either provided by your Poly Professional services team or from [https://support.polycom.com/content/support/north-america/usa/en/support/network/workflow](https://support.polycom.com/content/support/north-america/usa/en/support/network/workflow-server/polycom-workflow-server.html)[server/polycom-workflow-server.html](https://support.polycom.com/content/support/north-america/usa/en/support/network/workflow-server/polycom-workflow-server.html)
- 4. Execute the .MSI installer
- 5. Click Next at the Welcome to the Workflow Suite Setup Wizard
- 6. Read and Accept the End User License agreement then click next
- 7. Click next on the destination folder for the installation
- 8. Click install
- 9. Once Complete test by browsing to<https://localhost/admin>
- 10. See your professional services team or administration guide for configuration steps.

Note: If using the 30 day trial a banner will appear advising this is a trial.

#### **Poly Workflow Suite Software Upgrade - Single Instance**

The steps to upgrade the Workflow Server application are as follows:

- 1. Stop the windows Workflow Server Service
- 2. Backup the c:\programdata\polycom\workflowServer\ folder
- 3. Uninstall Workflow Server via Windows Programs and Feature. Note the configuration files will not be removed
- 4. Install the new version by double clicking the MSI file. Once complete, confirm you can login to the application using Chrome web browser on the Windows Server, browsing to <https://localhost/admin>

#### **Poly Workflow Suite Software Upgrade- Poly Workflow Suite HA**

The steps to upgrade the Workflow Server application are as follows:

- 1. Login to Workflow Suite Primary instance with administrator privileges
- 2. Go to services tab and disable HA service. Wait 1 min for HA to disable.
- 3. Stop the windows Workflow Server Service
- 4. Backup the c:\programdata\polycom\workflowServer\ folder
- 5. Uninstall Workflow Server via Windows Programs and Feature. Note the configuration files will not be removed

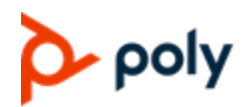

- 6. Install the new version by double clicking the MSI file. Once complete, confirm you can login to the application using Chrome web browser on the Windows Server, browsing to <https://localhost/admin>
- 7. Login to the passive instance of workflow suite with administrator privileges
- 8. Repeat steps 3 to 6 on the passive node
- 9. Login to the workflow suite Primary instance with administrator privileges
- 10. Go to Services tab and enable HA
- 11. Go to the HA tab and enable HA, check configuration.

We recommend involving Poly professional services to switch to the new Workflow Suite Application layer HA if you previously have used the older Microsoft Windows Cluster HA solution. Please see your Poly account manager for details

#### **Poly Workflow Server Software Upgrade – Windows Cluster HA Pair**

The steps to upgrade the Workflow Server application are as follows:

- 1. Remote desktop to the two instances of Windows Server hosting the Workflow Server App
- 2. On one of the instances, launch Windows Failover Cluster Manager and select Roles. Highlight the FQDN assigned to the Workflow server pair and select stop role
- 3. On both instance launch Regedit. Expand HKEY\_LOCAL\_MACHINE > System > CurrentControlSet > Services > Polycom Workflow Server > Parameters. Note with Workflow Server release 1.7.1 the path has been changed to HKEY\_LOCAL\_MACHINE > System > CurrentControlSet > Services > Poly Workflow Server > Parameters

Take a screenshot or copy to notepad the Windows Cluster shared storage volume path values assigned to the keys

- a. AppEnvironmentExtra (NODE\_CONIG\_DIR=)
- b. AppStdErr
- c. AppStdOut
- 4. On each host open Chrome web browser and request URL https://localhost/admin. Only one of the instances should return the webpage, indicating is the active instance
- 5. Login to the active instance and make a note or take a screenshot of the total number of active sessions
- 6. Backup the workflow Server folder of the Windows cluster shared volume to one of the desktops.
- 7. Uninstall Workflow Server on the inactive Windows Server via Windows Programs and Feature. Note the configuration files will not be removed
- 8. Install the new version by double clicking the MSI file. Once complete, confirm you can login to the application using Chrome web browser on the Windows Server, browsing to https://localhost/admin. Note Workflow Server will default to creating and using a local configuration, not the shared volume, therefore ignore the configuration
- 9. Stop the Workflow Server Windows service
- 10. Refresh the registry and observe the keys listed in step 3 have defaulted to the path c:\programdata\polycom\workflowServer\... Modify each of the values to be the same as noted

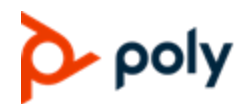

during step 3. Double check these values against the current active Workflow Server instance, which has yet to be upgraded

- 11. Stop the Workflow Server Windows service on the active instance and start on the upgraded instance. Login to the Admin UI https://localhost/admin. Wait for 5 minutes and confirm the total number is close to step 5
- 12. Repeat steps 7 through 11 for the other instance.
- 13. On one of the instances, launch Windows Failover Cluster Manager and select Roles. Highlight the FQDN assigned to the Workflow server pair and select start role. Confirms the role starts successfully
- 14. Restart the Windows Server hosting the current active Workflow Server instance. Confirm the Workflow Server Windows Service is automatically started on the other instance. If necessary, repeat to swap back to the original instance

#### **Supported Upgrade paths**

You Can upgrade to Workflow Suite 2.0 from any 1.6x or 1.7x installation of Poly workflow Suite previously called Workflow Server.

<span id="page-14-0"></span>For Earlier versions please upgrade to 1.7 before then upgrading to 2.0

## **Resolved Issues**

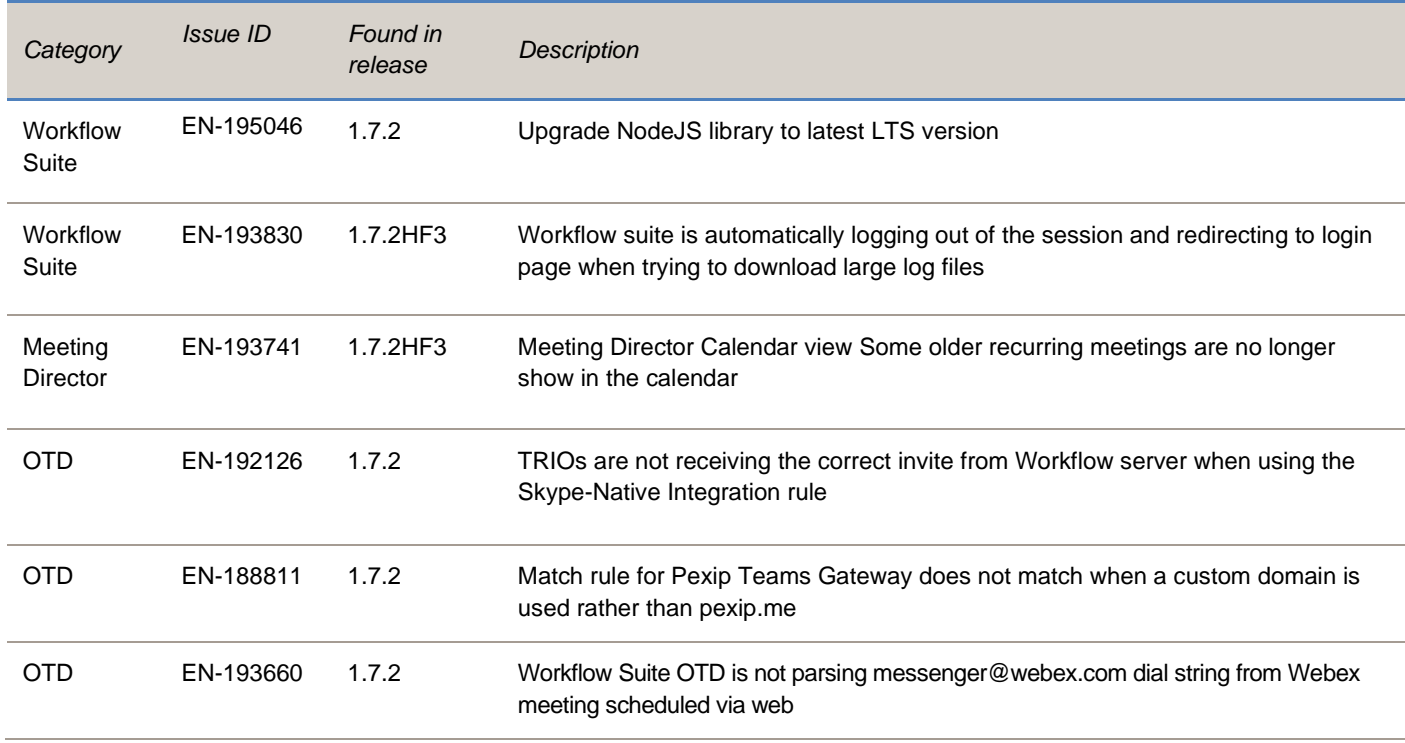

The following table lists the issues resolved in this release

## p poly

## <span id="page-15-0"></span>**Known Issues**

The following table lists the known issues in this release.

**Important:** These release notes do not provide a complete listing of all known issues for the software. Issues not expected to significantly impact customers with standard voice and video conferencing environments may not be included. In addition, the information in these release notes is provided as-is at the time of release and is subject to change without notice.

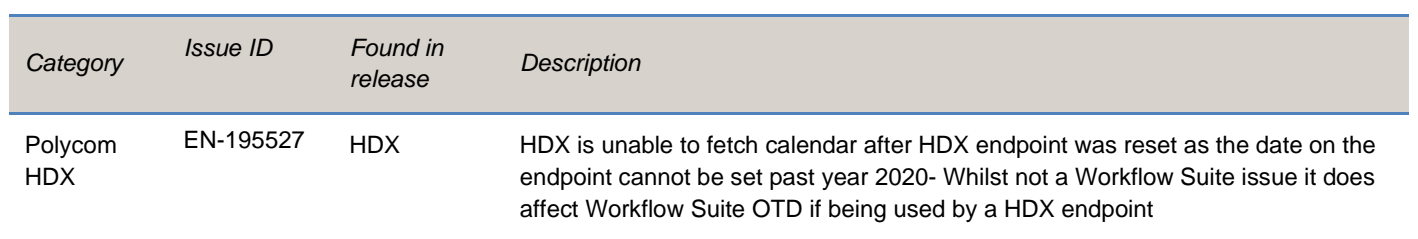

## <span id="page-15-1"></span>**System Constraints and limitations**

The following table lists limitations of the Workflow Suite or other products that may cause interoperability issues.

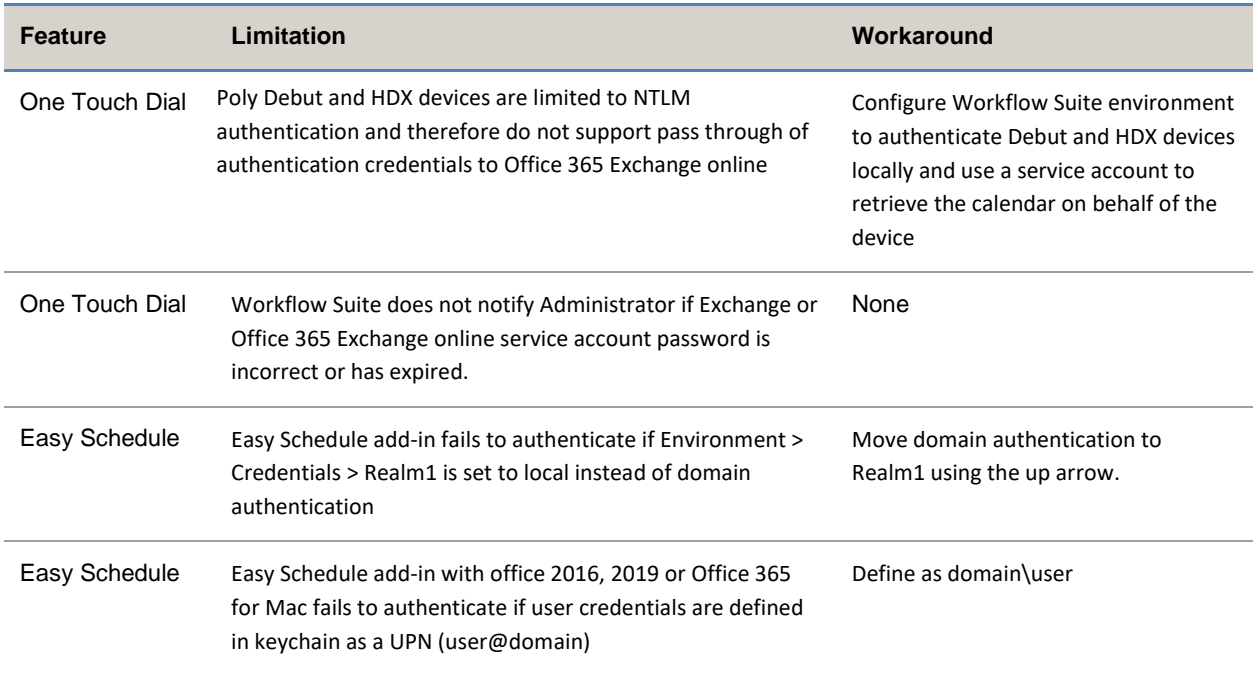

# $\Delta$  poly

#### Release 2.0| February 2021 | 3725-85823-003A

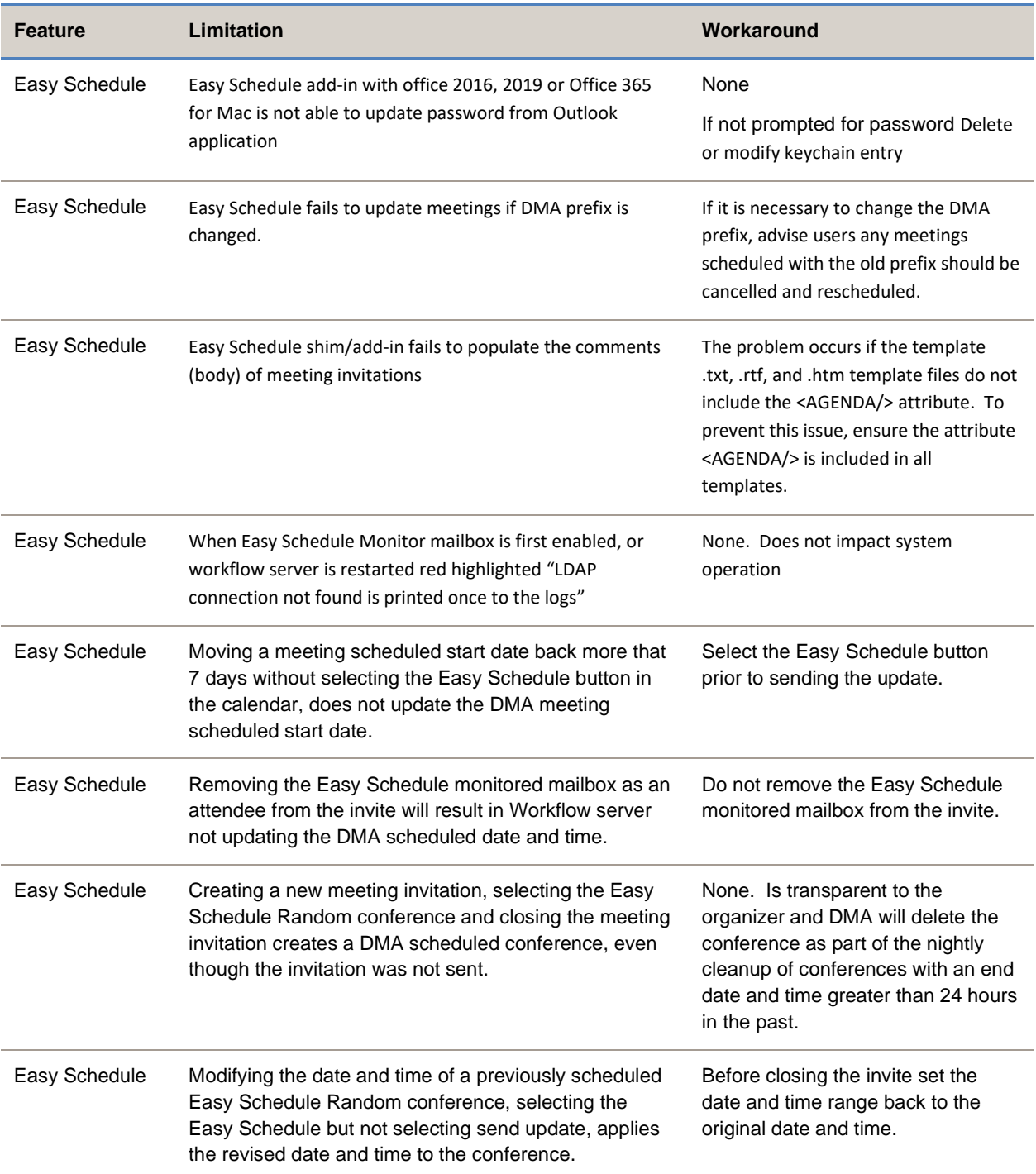

# $\lambda$  poly

#### Release 2.0| February 2021 | 3725-85823-003A

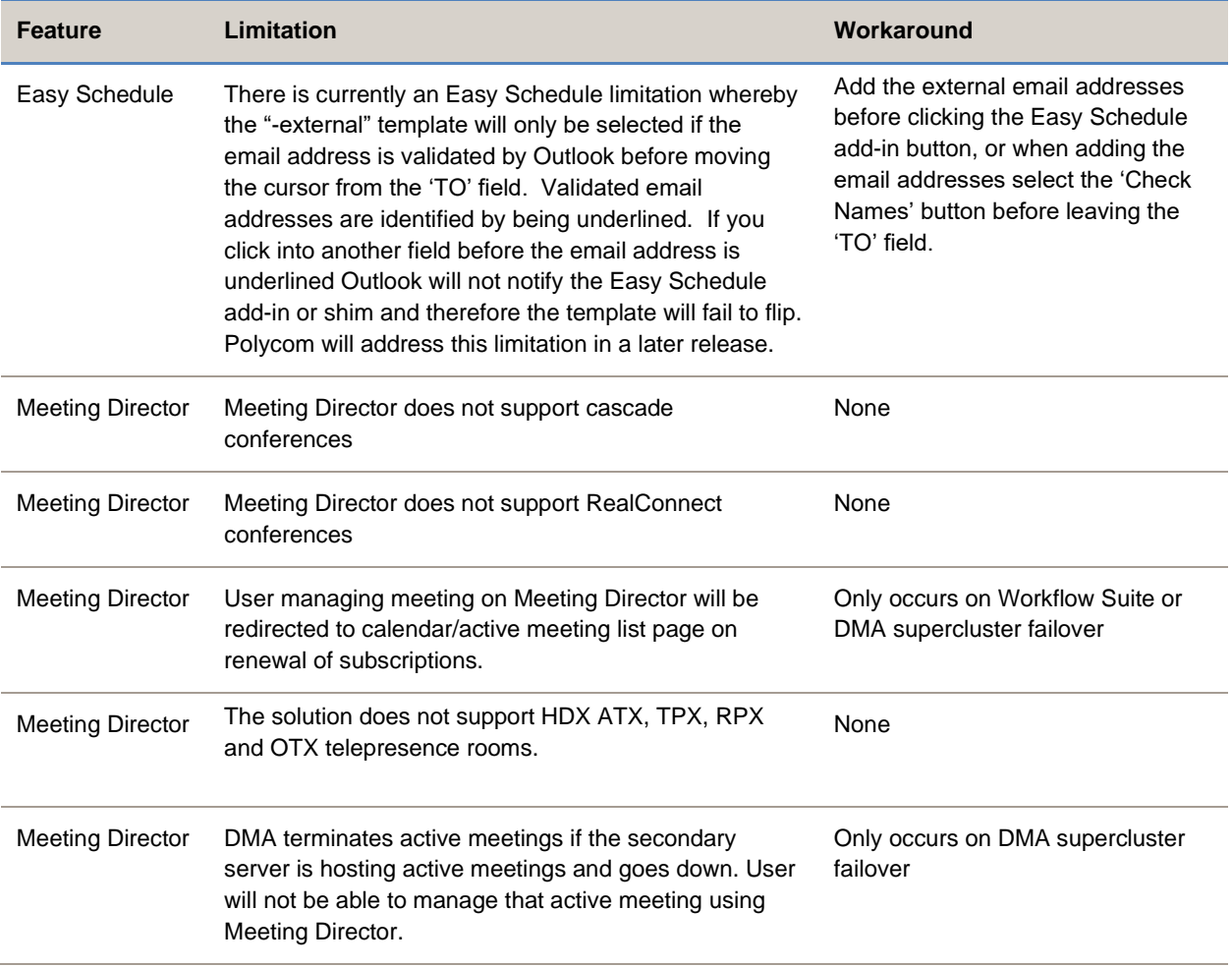

## <span id="page-17-0"></span>**Get Help**

For more information about installing, configuring, and administering Poly products or services, go to the Poly site, click Support, and choose the option best suited to your needs.

#### **Related Poly and Partner Resources**

See the following sites for information related to this product.

- The [Poly Online Support Center](https://support.polycom.com/content/support.html) is the entry point to online product, service, and solution support information including Licensing & Product Registration, Self-Service, Account Management, Product-Related Legal Notices, and Documents & Software downloads.
- The [Polycom Documentation Library](https://documents.polycom.com/) provides support documentation for active products, services, and solutions. The documentation displays in responsive HTML5 format so that you can

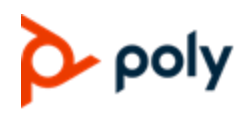

easily access and view installation, configuration, or administration content from any online device.

- The [Polycom Community](https://community.polycom.com/) provides access to the latest developer and support information. Create an account to access Poly support personnel and participate in developer and support forums. You can find the latest information on hardware, software, and partner solutions topics, share ideas, and solve problems with your colleagues.
- The [Polycom Partner Network](https://www.polycom.com/content/www/en/collaboration-services.html) are industry leaders who natively integrate the Poly standardsbased RealPresence Platform with their customers' current UC infrastructures, making it easy for you to communicate face-to-face with the applications and devices you use every day.
- The [Polycom Collaboration Services](https://www.polycom.com/content/www/en/collaboration-services.html) help your business succeed and get the most out of your investment through the benefits of collaboration.

## <span id="page-18-0"></span>**Privacy Policy**

Poly products and services process customer data in a manner consistent with the [Poly Privacy Policy.](https://www.poly.com/us/en/privacy) Please direct comments or questions to [privacy@poly.com](mailto:privacy@poly.com)

## <span id="page-18-1"></span>**Copyright and Trademark Information**

© 2020 Plantronics, Inc. All rights reserved. No part of this document may be reproduced, translated into another language or format, or transmitted in any form or by any means, electronic or mechanical, for any purpose, without the express written permission of Plantronics, Inc. Plantronics, Inc.

(Plantronics + Polycom, Now together as Poly) 345 Encinal Street Santa Cruz, California 95060

Poly and the propeller design are trademarks of Plantronics, Inc. All other trademarks are the property of their respective owners.